# **hashedindex Documentation**

*Release 0.4.4*

**Michael Aquilina**

**Apr 08, 2018**

## **Contents**

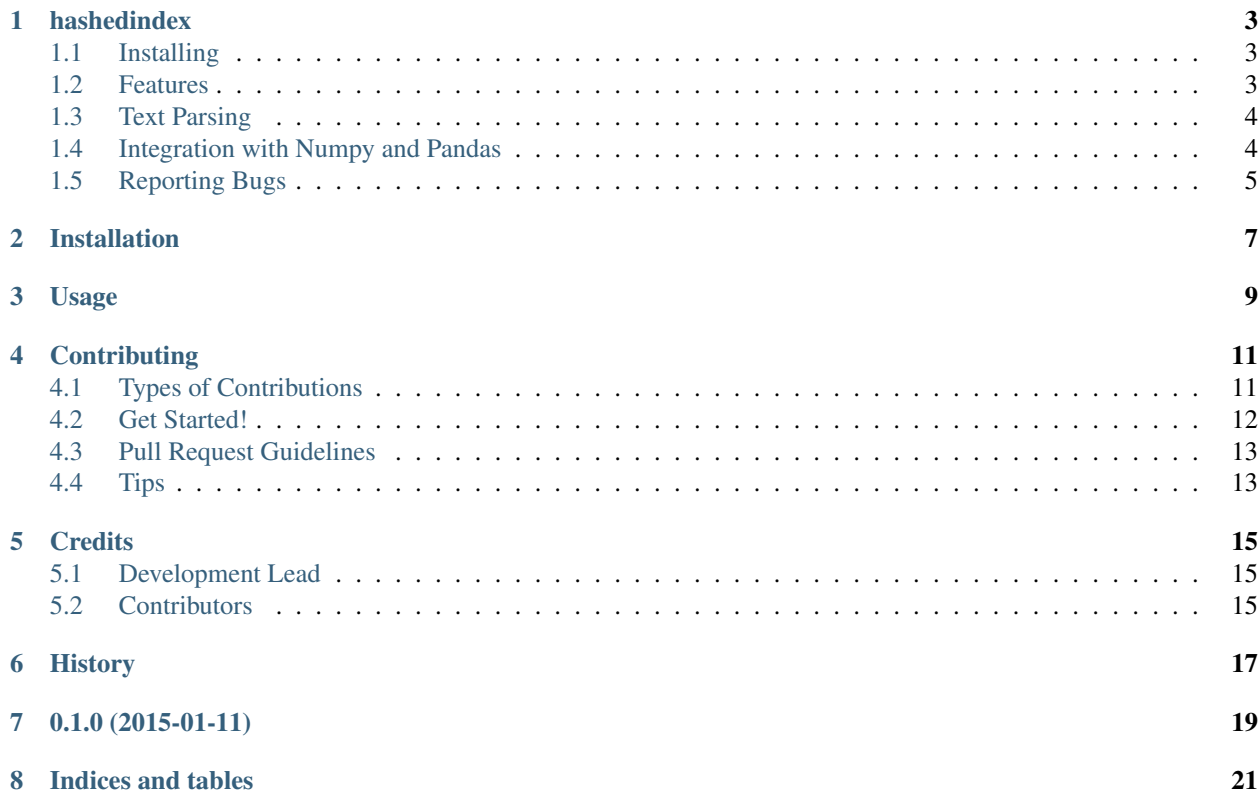

Contents:

## CHAPTER<sup>1</sup>

## hashedindex

<span id="page-6-0"></span>Fast and simple InvertedIndex implementation using hash lists (python dictionaries).

Supports Python 2.7 and Python 3.3+

Free software: BSD license

- *[Installing](#page-6-1)*
- *[Features](#page-6-2)*
- *[Text Parsing](#page-7-0)*
- *[Integration with Numpy and Pandas](#page-7-1)*
- *[Reporting Bugs](#page-8-0)*

## <span id="page-6-1"></span>**1.1 Installing**

The easiest way to install hashindex is through pypi

pip install hashedindex

### <span id="page-6-2"></span>**1.2 Features**

hashedindex provides a simple to use inverted index structure that is flexible enough to work with all kinds of use cases.

Basic Usage:

```
import hashedindex
index = hashedindex.HashedIndex()
index.add_term_occurrence('hello', 'document1.txt')
index.add_term_occurrence('world', 'document1.txt')
index.get_documents('hello')
Counter({'document1.txt': 1})
index.items()
{'hello': Counter({'document1.txt': 1}),
'world': Counter({'document1.txt': 1})}
example = 'The Quick Brown Fox Jumps Over The Lazy Dog'
for term in example.split():
    index.add_term_occurrence(term, 'document2.txt')
```
hashedindex is not limited to strings, any hashable object can be indexed.

```
index.add_term_occurrence('foo', 10)
index.add_term_occurrence(('fire', 'fox'), 90.2)
index.items()
{'foo': Counter({10: 1}), ('fire', 'fox'): Counter({90.2: 1})}
```
### <span id="page-7-0"></span>**1.3 Text Parsing**

The hashedindex module comes included with a powerful textparser module with methods to split text into tokens.

```
from hashedindex import textparser
list(textparser.word_tokenize("hello cruel world"))
[('hello',), ('cruel',), ('world'],
```
Tokens are wrapped within tuples due to the ability to specify any number of n-grams required:

```
list(textparser.word_tokenize("Life is about making an impact, not making an income.",
\rightarrow ngrams=2))
[(u'life', u'is'), (u'is', u'about'), (u'about', u'making'), (u'making', u'an'), (u'an
\leftrightarrow', u'impact'),
(u'impact', u'not'), (u'not', u'making'), (u'making', u'an'), (u'an', u'income')]
```
Take a look at the function's docstring for information on how to use stopwords, specify a min\_length or ignore\_numeric terms.

### <span id="page-7-1"></span>**1.4 Integration with Numpy and Pandas**

The idea behind hashedindex is to provide a really quick and easy way of generating matrices for machine learning with the additional use of numpy, pandas and scikit-learn. For example:

```
from hashedindex import textparser
import hashedindex
import numpy as np
```

```
index = hashedindex.HashedIndex()
documents = ['spam1.txt', 'ham1.txt', 'spam2.txt']
for doc in documents:
   with open(doc, 'r') as fp:
         for term in textparser.word_tokenize(fp.read()):
             index.add_term_occurrence(term, doc)
# You *probably* want to use scipy.sparse.csr_matrix for better performance
X = np.a s_matrix(intdex.generate_features_matrix(mode='tfidf'))y = []for doc in index.documents():
    y.append(1 if 'spam' in doc else 0)
y = np \cdot asarray(doc)from sklearn.svm import SVC
classifier = SVC(kernel='linear')
classifier.fit(X, y)
```
You can also extend your feature matrix to a more verbose pandas DataFrame:

```
import pandas as pd
X = index, generate_feature_matrix(mode='tfidf')
df = pd.DataFrame(X, columns=index.terms(), index=index.documents())
```
All methods within the code have high test coverage so you can be sure everything works as expected.

### <span id="page-8-0"></span>**1.5 Reporting Bugs**

Found a bug? Nice, a bug found is a bug fixed. Open an Issue or better yet, open a pull request.

## Installation

#### <span id="page-10-0"></span>At the command line:

\$ easy\_install hashedindex

#### Or, if you have virtualenvwrapper installed:

\$ mkvirtualenv hashedindex \$ pip install hashedindex

Usage

<span id="page-12-0"></span>To use hashedindex in a project:

**import hashedindex**

## **Contributing**

<span id="page-14-0"></span>Contributions are welcome, and they are greatly appreciated! Every little bit helps, and credit will always be given. You can contribute in many ways:

### <span id="page-14-1"></span>**4.1 Types of Contributions**

#### **4.1.1 Report Bugs**

Report bugs at [https://github.com/MichaelAquilina/hashedindex/issues.](https://github.com/MichaelAquilina/hashedindex/issues)

If you are reporting a bug, please include:

- Your operating system name and version.
- Any details about your local setup that might be helpful in troubleshooting.
- Detailed steps to reproduce the bug.

#### **4.1.2 Fix Bugs**

Look through the GitHub issues for bugs. Anything tagged with "bug" is open to whoever wants to implement it.

#### **4.1.3 Implement Features**

Look through the GitHub issues for features. Anything tagged with "feature" is open to whoever wants to implement it.

#### **4.1.4 Write Documentation**

hashedindex could always use more documentation, whether as part of the official hashedindex docs, in docstrings, or even on the web in blog posts, articles, and such.

#### **4.1.5 Submit Feedback**

The best way to send feedback is to file an issue at [https://github.com/MichaelAquilina/hashedindex/issues.](https://github.com/MichaelAquilina/hashedindex/issues)

If you are proposing a feature:

- Explain in detail how it would work.
- Keep the scope as narrow as possible, to make it easier to implement.
- Remember that this is a volunteer-driven project, and that contributions are welcome :)

### <span id="page-15-0"></span>**4.2 Get Started!**

Ready to contribute? Here's how to set up *hashedindex* for local development.

- 1. Fork the *hashedindex* repo on GitHub.
- 2. Clone your fork locally:

\$ git clone git@github.com:your\_name\_here/hashedindex.git

3. Install your local copy into a virtualenv. Assuming you have virtualenvwrapper installed, this is how you set up your fork for local development:

```
$ mkvirtualenv hashedindex
$ cd hashedindex/
$ python setup.py develop
```
4. Create a branch for local development:

\$ git checkout -b name-of-your-bugfix-or-feature

Now you can make your changes locally.

5. When you're done making changes, check that your changes pass flake8 and the tests, including testing other Python versions with tox:

```
$ flake8 hashedindex tests
$ python setup.py test
$ tox
```
To get flake8 and tox, just pip install them into your virtualenv.

6. Commit your changes and push your branch to GitHub:

```
$ git add .
$ git commit -m "Your detailed description of your changes."
$ git push origin name-of-your-bugfix-or-feature
```
7. Submit a pull request through the GitHub website.

## <span id="page-16-0"></span>**4.3 Pull Request Guidelines**

Before you submit a pull request, check that it meets these guidelines:

- 1. The pull request should include tests.
- 2. If the pull request adds functionality, the docs should be updated. Put your new functionality into a function with a docstring, and add the feature to the list in README.rst.
- 3. The pull request should work for Python 2.6, 2.7, 3.3, and 3.4, and for PyPy. Check [https://travis-ci.org/](https://travis-ci.org/MichaelAquilina/hashedindex/pull_requests) [MichaelAquilina/hashedindex/pull\\_requests](https://travis-ci.org/MichaelAquilina/hashedindex/pull_requests) and make sure that the tests pass for all supported Python versions.

## <span id="page-16-1"></span>**4.4 Tips**

To run a subset of tests:

\$ python -m unittest tests.test\_hashedindex

## **Credits**

## <span id="page-18-1"></span><span id="page-18-0"></span>**5.1 Development Lead**

• Michael Aquilina [<michaelaquilina@gmail.com>](mailto:michaelaquilina@gmail.com)

## <span id="page-18-2"></span>**5.2 Contributors**

None yet. Why not be the first?

<span id="page-20-0"></span>History

0.1.0 (2015-01-11)

<span id="page-22-0"></span>• First release on PyPI.

Indices and tables

- <span id="page-24-0"></span>• genindex
- modindex
- search